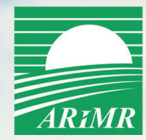

## **ROLNIKU! ZŁÓŻ WNIOSEK**

o przyznanie płatności na 2018 rok za pośrednictwem

### nowej aplikacji

# eWniosekPlus

**NARYSUJ UPRAWY,** A APLIKACJA UZUPEŁNI TWÓJ WNIOSEK. O POWIERZCHNIE DEKLAROWANE **DO PŁATNOŚCI** 

## eWniosekPlus to:

- możliwość deklarowania poszczególnych upraw
- → pomocne wskazówki
- minimum formalności
- szansa na wcześniejszą wypłatę płatności

Od 15 marca 2018 r. aplikacja eWniosekPlus dostępna na stronie: www.arimr.gov.pl

#### **Składając wniosek o przyznanie płatności za pomocą aplikacji eWniosekPlus zyskujesz:**

- a Możliwość złożenia wniosku bez konieczności modyfikowania danych w przypadku, gdy powierzchnie deklarowane do płatności nie uległy zmianie w stosunku do poprzedniego roku (uproszczony tryb składania wniosku).
- $\vee$  Dane we wniosku wygenerowane na podstawie danych z wniosku z poprzedniego roku z dostępem do aktualnych danych referencyjnych.
- $\vee$  Automatyczne wypełnianie części wniosku na podstawie rysowanych upraw.
- a Wyświetlane na bieżąco w trakcie wypełniania wniosku wskazówki w zakresie uzupełniania pól i dołączania wymaganych załączników.
- v Wyświetlane podczas wypełniania wniosku komunikaty o stwierdzonych brakach lub błędach we wniosku. Ich poprawienie lub uzupełnienie przed zatwierdzeniem i wysłaniem do ARiMR wniosku pozwoli uniknąć zmniejszeń kwot płatności ze względu na stwierdzone nieprawidłowości.
- $\vee$  Kontrole wstępne w zakresie przekroczenia maksymalnego kwalifikowalnego obszaru do płatności oraz kontrole krzyżowe umożliwiające korygowanie danych w okresie składania wniosków bez ryzyka zmniejszeń i kar w zakresie płatności.
- a Prawidłowo wypełnione wnioski w aplikacji eWniosekPlus nie będą wymagały dodatkowych wyjaśnień składanych przez rolników co w konsekwencji przyspieszy obsługę wniosku oraz da szansę na wcześniejszą wypłatę płatności.

#### **Jak skorzystać?**

- a zaloguj się za pomocą dotychczasowego konta (loginu i hasła), a jeśli go nie masz utwórz nowe konto na stronie **www.arimr.gov.pl** w zakładce eWniosekPlus; Do założenia konta wystarczy podać trzy dane weryfikacyjne:
	- numer identyfikacyjny "numer gospodarstwa",
	- kwotę ostatniego przelewu otrzymanego z ARIMR, zrealizowanego w roku 2017 (w przypadku gdy rolnik w danym dniu otrzymał więcej niż jeden przelew należy wprowadzić kwotę z największego przelewu, w przypadku braku otrzymania przelewu od ARiMR w roku 2017 należy wprowadzić wartość 0),
	- 8 ostatnich cyfr numeru rachunku bankowego wskazanego we wniosku o wpis do ewidencji producentów, ewidencji gospodarstw rolnych oraz ewidencji wniosków o przyznanie płatności,
	- adres email pole nieobowiązkowe;

a wypełnij Wniosek o przyznanie płatności na rok 2018 i dołącz wymagane dokumenty;

 $\vee$  wyślij i pobierz potwierdzenie.

Dodatkowe informacje:

- pod bezpłatnym numerem infolinii 800-38-00-84;
- na stronie internetowej www.arimr.gov.pl;
- wysyłając e-mail na adres info@arimr.gov.pl lub za pomocą formularza kontaktowego;
- w Punktach Informacyjnych ARiMR.